# GenColors: Annotation and Comparative Genomics Made Easy

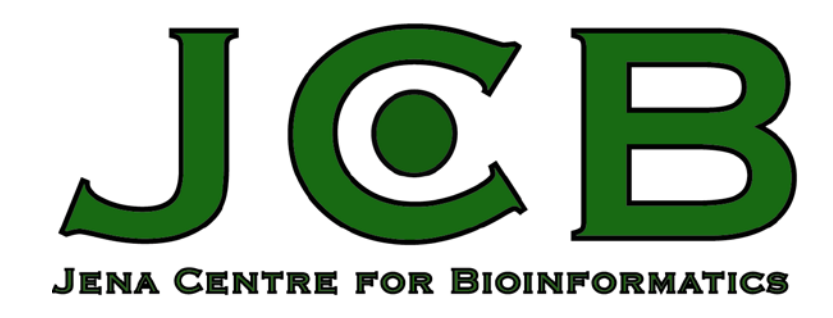

Marius Felder,<sup>1,2</sup> Alessandro Romualdi,<sup>3</sup> Gernot Glöckner,<sup>2</sup> Matthias Platzer<sup>2</sup> and Jürgen Sühnel<sup>1</sup>

<sup>1</sup> Biocomputing and <sup>2</sup> Genome Analysis Groups, Leibniz Institute for Age Research – Fritz Lipmann Institute: FLI,

Jena Centre for Bioinformatics, Beutenbergstr. 11, D-07745 Jena, Germany

<sup>3</sup> SIRS-Lab GmbH, Winzerlaer Str. 2, D-07745 Jena, Germany

SGB

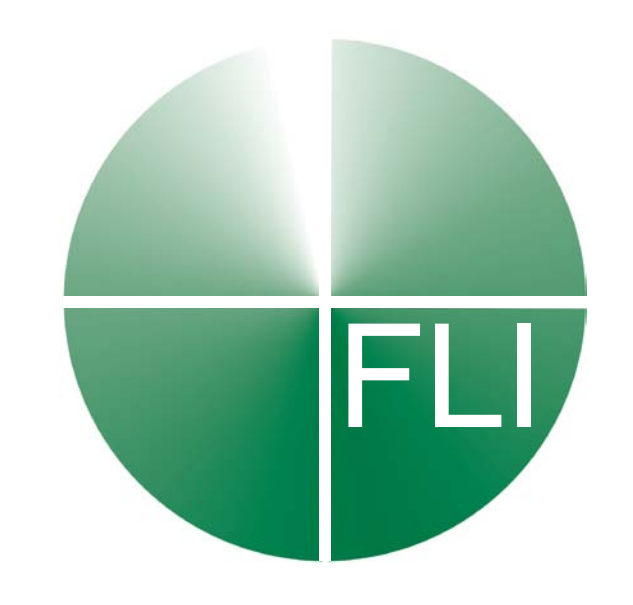

## **Introduction**

GenColors [1,2] is a new web-based software/database system aimed at an improved and accelerated annotation of prokaryotic genomes considering information on related genomes and making extensive use of genome comparison. It offers a seamless integration of data from ongoing sequencing projects and annotated genomic sequences obtained from GenBank. With GenColors dedicated genome browsers containing a group of related genomes can be easily set up and maintained. The tool has been efficiently used for *Borrelia garinii* [3,4] and is currently applied to various ongoing genome projects on *Legionella, Pseudomonas* and *E. coli* genomes. Examples for freely accessible GenColors-based dedicated genome browsers are the Spirochetes Genome browser SGB (sgb.fli-leibniz.de), the Photogenome Browser CGB (cgb.fli-leibniz.de) and the Enterobacter Genome Browser ENGENE (engene.fli-leibniz.de). The system has now been adapted to handle also eukaryotic genomes. A first application of this feature is the ongoing annotation and analysis of two fungal species. Another GenColors-based tool is the Jena Prokaryotic Genome Viewer JPGV (jpgv.flileibniz.de). Contrary to the dedicated browsers it offers information on almost all finished bacterial genomes. As of July 10, 2008 it includes 1140 genomic elements of 293 species.

# **Search**

**Figure 3:** AdvancedSearch in GenColors (selected categories)

Search by locus tag

Search by gene description

Search by gene note

Search by gene length<br>(please use '<', '>' or '=')

Search by protein sequence motif (Prosite format)

Select by external database identifier

Aarhus/Ghent-2DPAGE

GenColors basically offers two ways of querying the underlying database. There is a QuickSearch option for text strings in gene names, descriptions or locus tags as well as an AdvancedSearch option that allows the combination of 20 different data types. These include gene identifiers/description, gene lengths, genomes or genomic elements, COG categories, PROSITE sequence patterns and the complete external database information provided by UniProt. Sequence based searches are done via BLAST.

**Figure 4:** Gene environment graph and basepair view

# **Gene information sheet**

The most detailed information on a gene can be found on the Gene information sheets (Figure 4). These sheets start on top with a Gene environment graph. The DNA bases of both strands and their translation are displayed in the Basepair view.

In the central part of the sheet general gene information is provided. If the corresponding protein sequence is included in UniProt its description and all the external database links are also shown here.

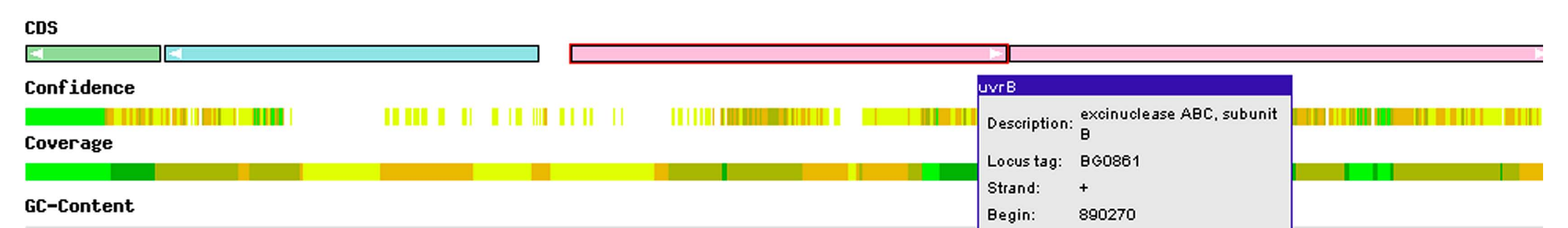

**Figure 1:** Methods page of the Spirochetes Genome Browser

## **The Browser**

The available analysis and display options fall into three categories: General information, Search and Genome comparison.

## The Spirochetes Genome Browser

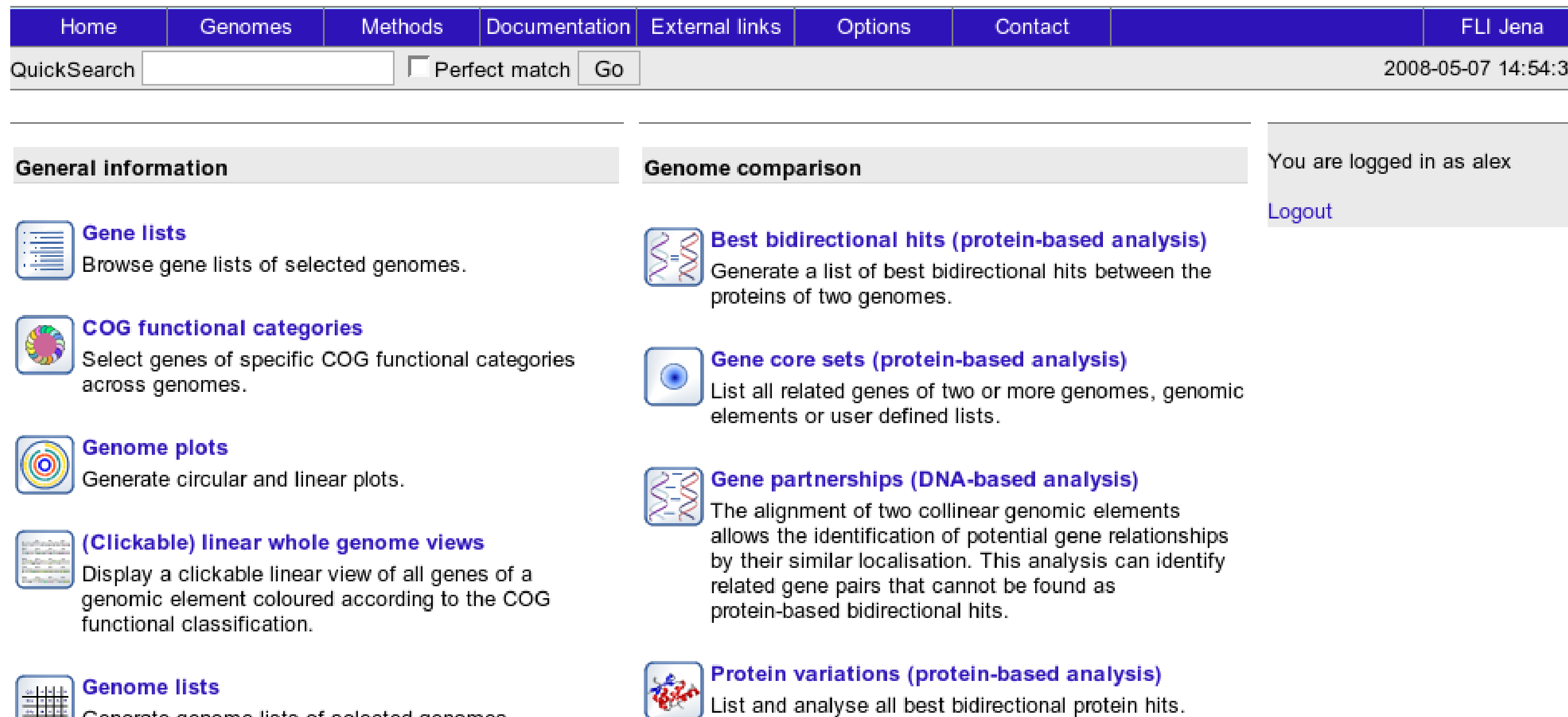

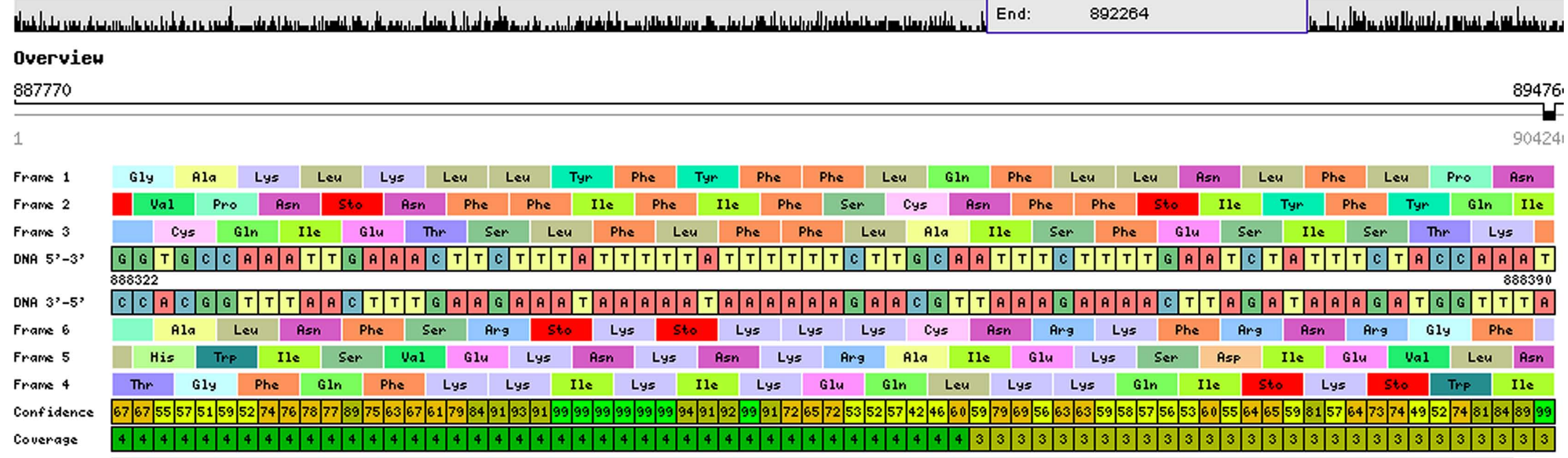

**Fig 8:** Circular plot of features of the *Escherichia coli* K12 chromosome: different gene types and precomputed data (GC-content, purine excess) are displayed on different orbits. Colouring of the CDS orbits corresponds to COG functional categories.

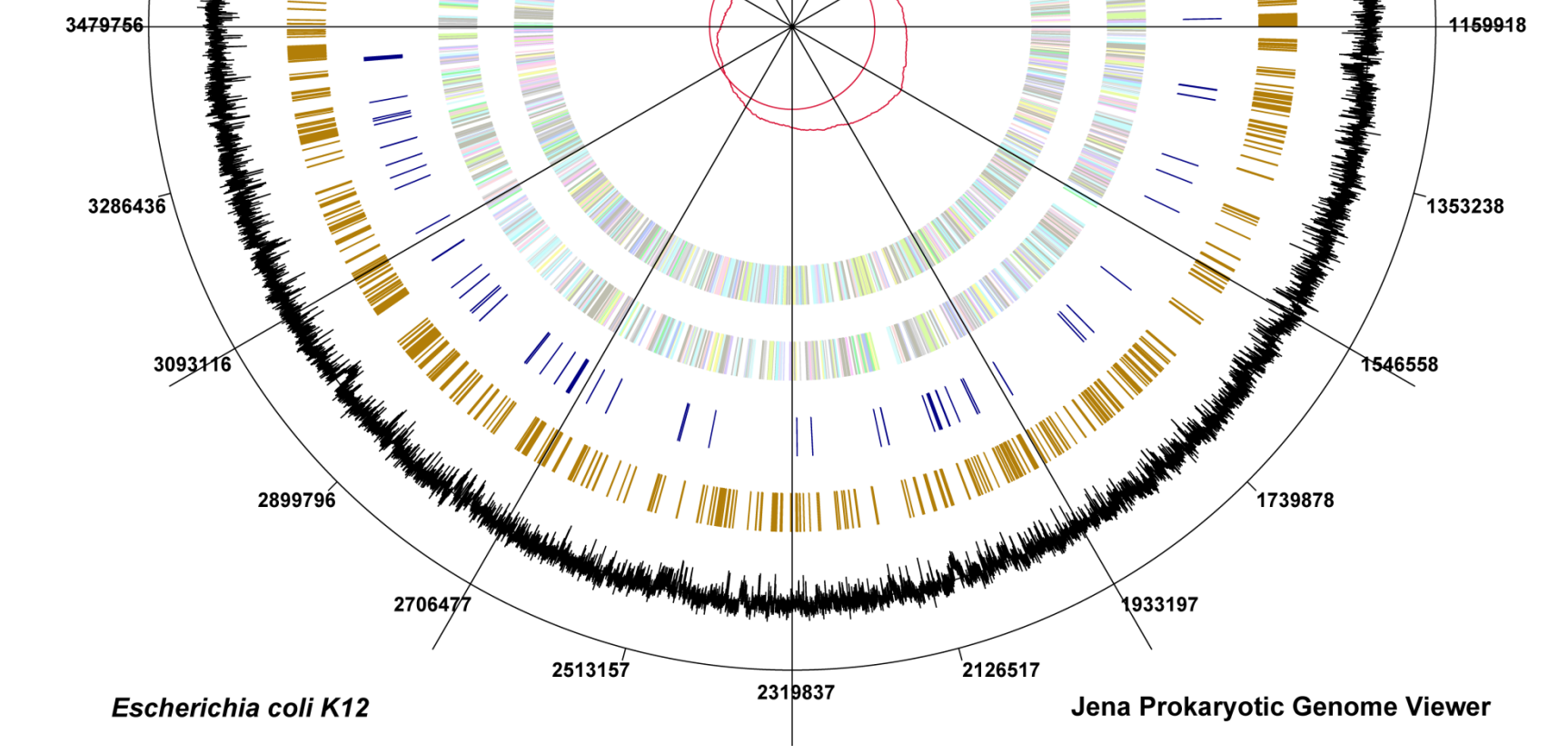

# **Genome plots**

GenColors generates circular and linear genome plots (PNG, PDF, Postscript) using annotation data and calculating quantities such as GC-content, GC-skew and purine and keto excess. Different features of one or more genomes can be displayed in one representation facilitating comparative analysis.

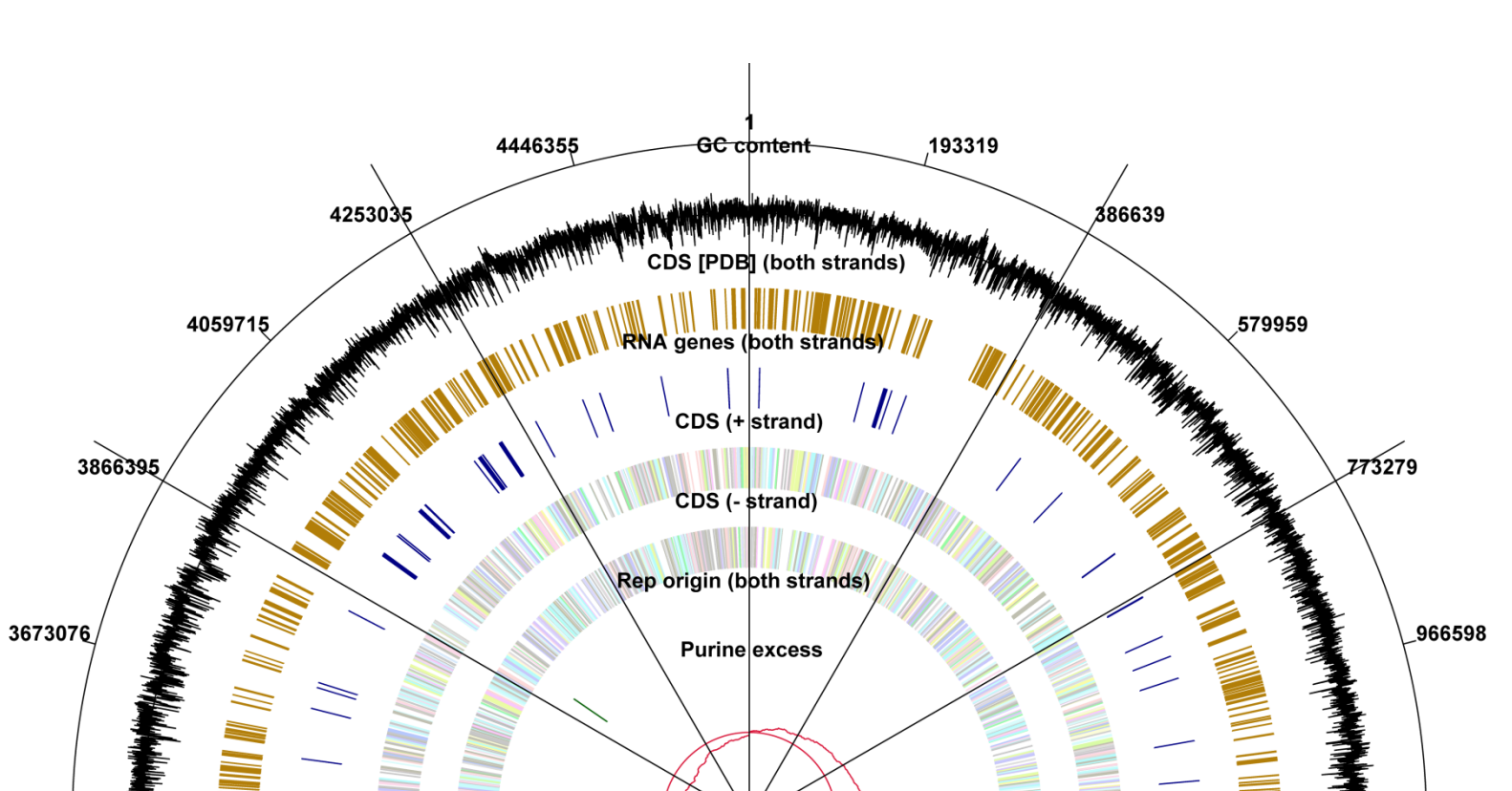

functional categories. Show summary table

Synteny groups consist of two or more neighbouring genes in one genomic element that have neighbouring BBHs in another genomic element of either the same or a different species. Neighbouring genes may be interrupted by up to five genes that have no BBH in the counterpart genomic element.

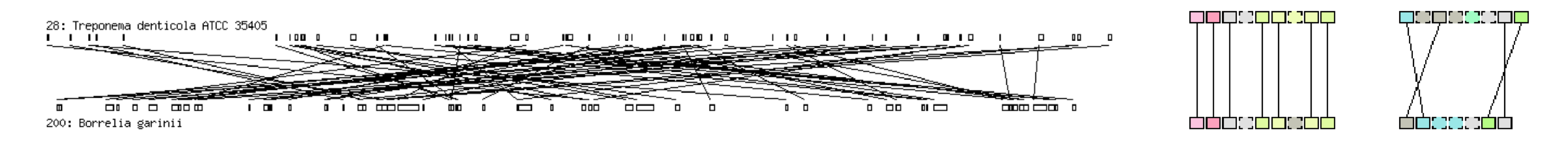

Genome comparison tools constitute the major part of the GenColors system. Many of them are based on BBHs. These are defined as best BLAST hits between all protein sequences of two genomic elements that have at least 30% sequence identity and where the length of the matching region spans at least 30% of the query length.

BBH lists can further facilitate annotation as the description of a related gene can easily be transferred to the gene to be annotated by simply clicking on a transfer button.

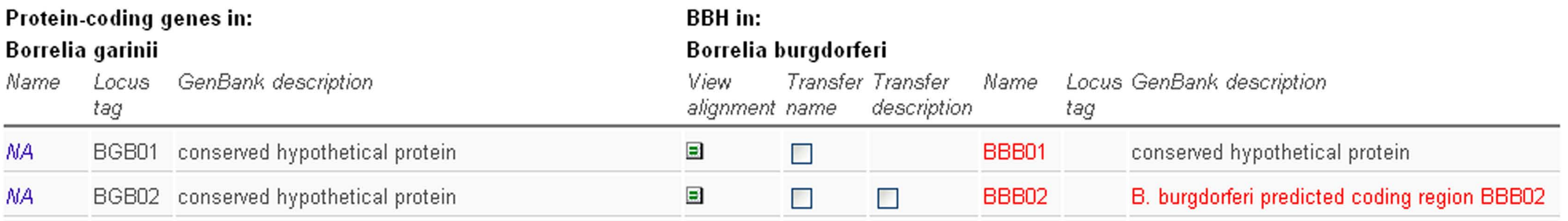

## **Figure 5:** List of best bidirectional hits

**Horizontal gene transfer (predicted by Sigi-HMM)** Get information on genes of a genome acquired by horizontal gene transfer.

Generate genome lists of selected genomes.

### Sequence retrieval

Retrieve genomic sequences or intergenic regions of selected genomic elements

#### Search

# **Genome comparison**

**Figure 7:** Overview (left) of all synteny groups identified between the chromosomes of *Treponema denticola ATCC 35405* and *Borrelia garinii*. Detailed views of two synteny groups (right) with conserved and inverted gene order.

[1] Romualdi, Siddiqui, Glöckner, Lehmann, Sühnel. GenColors: accelerated comparative analysis and annotation of prokaryotic genomes at various stages of completeness. Bioinformatics **2005**, 15, 3669-71.

[2] Romualdi, Felder, Rose, Gausmann, Schilhabel, Glöckner, Platzer, Sühnel. GenColors: Annotation and Comparative Genomics of Prokaryotes Made Easy. Methods Mol. Biol. **2007**, 395, 75-96.

[3] Glöckner, Lehmann, Romualdi, Pradella, Schulte-Spechtel, Schilhabel, Wilske, Sühnel, Platzer. Comparative analysis of the *Borrelia garinii* genome. Nucleic Acids Res. **2004**, 32, 6038-46.

[4] Glöckner, Schulte-Spechtel, Schilhabel, Felder, Sühnel, Wilske, Platzer. Comparative genome analysis: selection pressure on the *Borrelia vls* cassettes is essential for infectivity. BMC Genomics **2006**, 7, 211.

## **References**

# **General information**

GenColors offers browsing across whole genomes (Figure 2, left), single genomic elements or according to the COG functional classification (Figure 2, right).

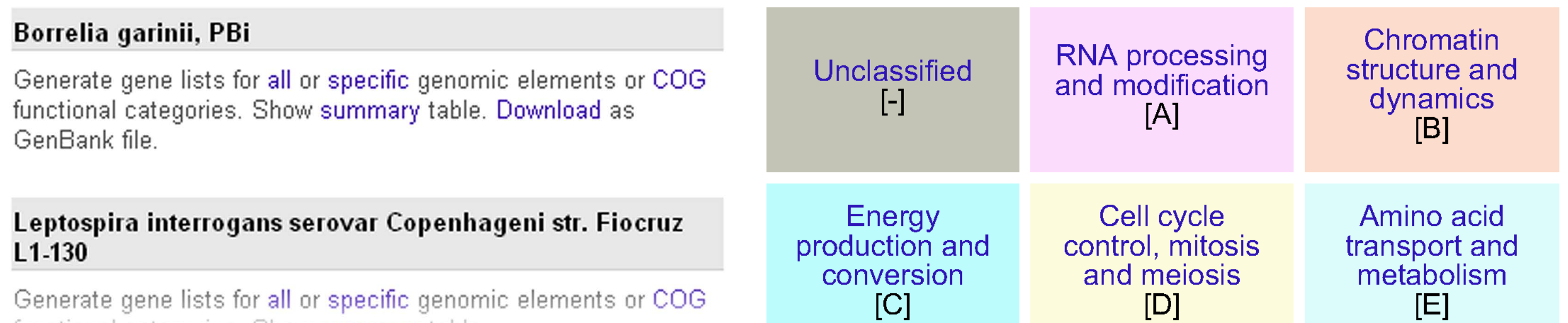

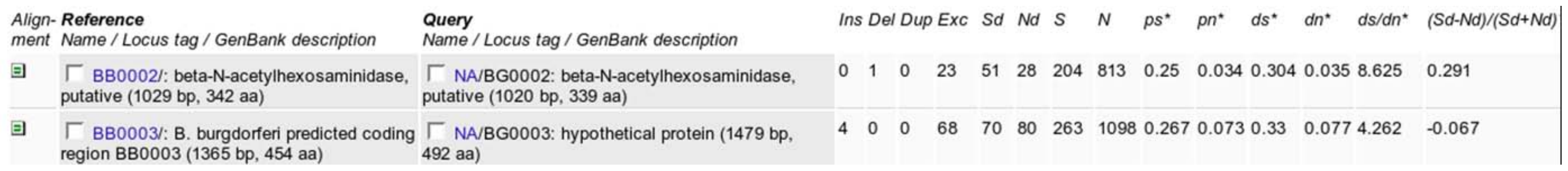

## **Figure 6:** List of protein variations

## **Figure 2:** Browsing options in SGB

Nature Precedings : doi:10.1038/npre.2009.3111.1 : Posted 21 Apr 2009

Advanced search

Search for organisms, genes, COGs and external database information (short output with gene name, locus tag, description, location, strand information. Comprehensive output with additional information on best-bidirectional protein hits in all SGB genomes and UniProt and TrEMBL hits).

Alignments of whole reference and target genomic elements (DNA-based analysis) Analyse the DNA alignment statistics of reference and target genomes.

Show or compare the codon and amino acid usages of

Synteny analysis (protein-based analysis)

Gene conservation (protein-based analysis)

Codon and amino acid usages (DNA- and

one or more genomes or genomic elements.

on the best bidirectional protein hits.

genome and all other SGB genomes.

protein-based analysis)

Analyse syntenies between different genomes based

Analyse the gene conservation between one selected

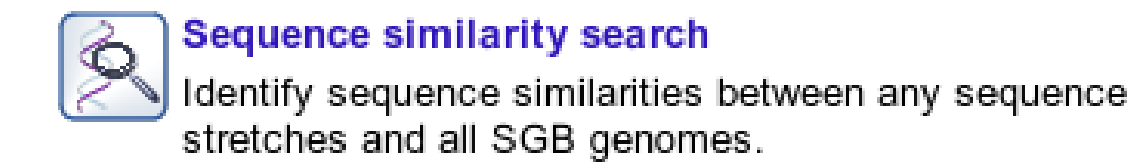